## **Instructions for Accessing Student Score Reports in Parent Portal**

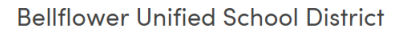

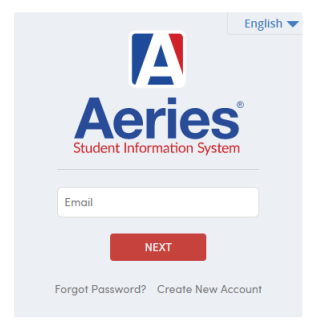

## **How do I get a Parent Portal Account?**

Information for creating a Parent Portal account can be found on the Bellflower USD website under the parent tab[: https://busd.k12.ca.us.](https://busd.k12.ca.us/)

## **How do I access Parent Portal?**

A link to BUSD's Parent Portal can be found on the BUSD website or at this link: [https://parentportal.busd.k12.ca.us](https://parentportal.busd.k12.ca.us/)

**Once logged in, click on "Test Scores" and select "State Test Scores Reports."**

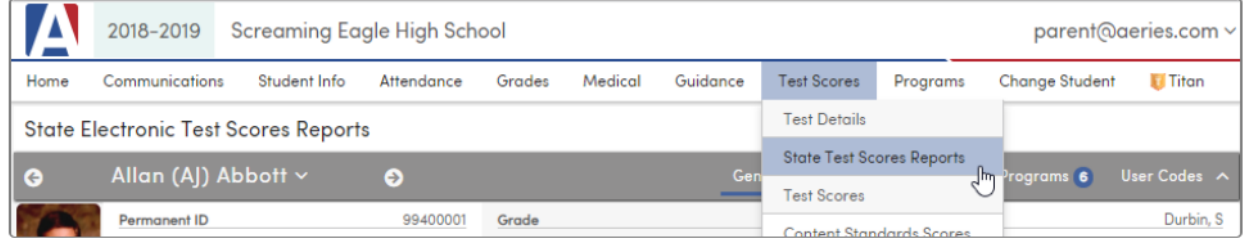

**The State Electronic Test Scores Reports page will open and score reports will be listed as seen below:**

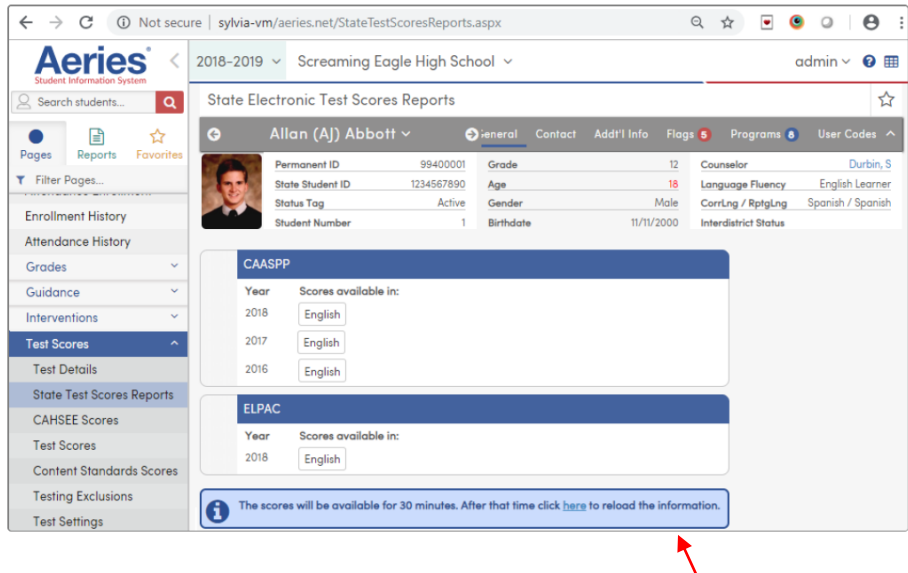

Score reports will only be available for 30 minutes. After that, the link will expire and a new link will need to be requested by clicking on the **"here"** link in the blue information box.